# **Instrukce k přípravě interaktivních prvků v projektu CeRV CZ**

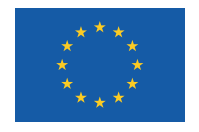

EVROPSKÁ UNIE Evropské strukturální a investiční fondy Operační program Výzkum, vývoj a vzdělávání

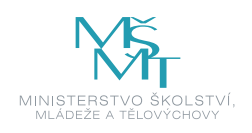

Autoři textu: Marek Nevosad Jiři Holeček Tomáš Zeman

Verze: 3.0 CZ Licence: CC BY 4.0

### Obsah

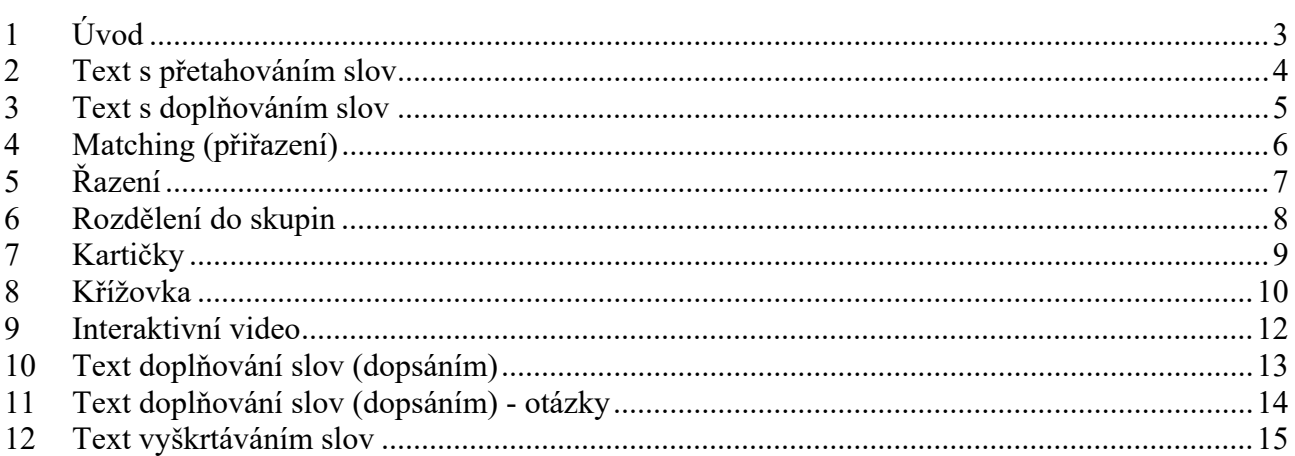

## <span id="page-2-0"></span>1 Úvod

**DŮLEŽITÉ**: Pokud chcete používat v interaktivních prvcích obrázky, zvuk nebo video využívejte výhradně takové, které mohou být přímo umístěny v materiálu s ohledem na licenční podmínky (tj. vzniklé v projektu nebo převzaté v licenci CC BY nebo. CC BY-SA). Nepoužívejte prvky s jinou licencí. Více se o licencích dozvíte v "příručce aplikace autorského práva v ODZ" dostupné na stránkách projektu v sekci "Podpora autorů" (https://www.vovcr.cz/autori/).

Standardní tvorba interaktivních prvků je individualizovaná a je založena na autorském scénáři. Z technických, časových a finančních důvodů není možné vytvářet náročné a zcela specifické prvky. V této příručce jsou uvedeny příklady scénářů, které mohou být součástí textu ODZ. Ve specifických případech a přiměřené náročnosti je možné vytvořit i jiné druhy interaktivních prvků. V těchto případech je možné využít k popisu soubor PowerPointu ve formátu PPTX (na tento vysvětlující soubor se případně odkažte ve scénáři).

Na interaktivní prvky třetích stran se lze odkazovat v samotném textu, tj. klasickým způsobem http://..., resp. https://. Nepředpokládá se, že by se tyto prvky třetích stran integrovaly do výsledného ODZ.

V prvcích lze používat i matematické vzorce. Vzorce zapisujte stejným způsobem, jako v textu ODZ.

#### **Vlastní tvorba**

V případě vlastní tvorby v rámci projektu vložte do textu ODZ odkaz na stránku HTML (stylem *eSouborAktPrvek*). Na této stránce musí být daný prvek funkční. Při využití knihoven třetích stran (typicky JQuery) musí být tyto knihovny pod takovou licencí, aby je šlo zahrnout do materiálu, který bude šířen s licencí Creative Commons BY 4.0, resp. Creative Commons BY-SA 4.0.

Vytvořte kořenovou složku interaktivních prvků a pojmenujte ji "aktprvek". V této složce vytvořte strukturu složek dle počtu vytvořených prvků např. "IP1", "IP2" atd. V této složce bude soubor ve formátu HTML, na který budete odkazovat z textu ODZ. Ve složce "IP1" bude vytvořena Vaše složková struktura, kterou prvek ke své funkci potřebuje. Do této složky nezapomeňte přiložit všechny potřebné soubory: kaskádní styly CSS, soubory JavaScript, potřebné JavaScript knihovny (volně dostupné a volně šiřitelné i pro komerční užití) a to tak, aby prvek mohl fungovat zcela samostatně i v režimu bez připojení k internetu. V případě, že tento prvek cíleně využívá např. online dat, tato podmínka o připojení k internetu neplatí.

Obrázky, které využívá pouze interaktivní prvek, nebudou v hlavní složce "image" materiálu ODZ.

## <span id="page-3-0"></span>2 Text s přetahováním slov

Textové cvičení lze připravit tak, aby čtenář/student mohl vhodná slova umístit na správné místo v textu. Toto doplňované slovo bude označeno červeně. Červená slova budou v konečném cvičení vyjmutá a v textu budou na jejich místě naznačeny mezery. Pokud se doplňuje jedno stejné slovo vícekrát, bude na výběr vícekrát.

Krajní varianta této úlohy je, že všechna slova budou červená, tedy skládat se bude celá věta.

*Příklad scénáře:* 

### AKTPRVEK

Doplňování slova přetažením.

Zadání: Přetažením doplňte správná slova.

Text:

A group of countries have launched an expedition to the planet Mars, called 'Mars 2020.' These countries want to improve our knowledge of the solar system. The main goal of the expedition is to study the 'red planet' and determine if living organisms have ever existed there. They also want to better understand the climate and geology of Mars. The final goal is to prepare for human exploration of Mars in the future.

### <span id="page-4-0"></span>3 Text s doplňováním slov

Toto cvičení spočívá v doplňování textu výběrem slov v dané větě (pomocí rozbalovacího seznamu). Tento text bude napsán do scénáře interaktivního prvku. Při psaní tohoto cvičení využije text a možnosti vložte pomocí vzorce Vložit – Rovnice (Matice). Do matice vypište všechny možnosti, které chcete do rozbalovacího seznamu uvést.

Například takto slovo2 . Správné slovo označte červeně. Tento prvek můžete využít v jednom textu slovo1 slovo3

#### opakovaně.

Při každém načtení prvku budou jednotlivé položky u daného výběru řazeny v náhodném pořadí.

#### *Příklad scénáře:*

#### AKTPRVEK

Doplňování slova výběrem.

Zadání: Výběrem doplňte správná slova.

Text:

A group of countries have launched an expedition to the planet Mars, called 'Mars 2020.' These countries want to improve our knowledge  $of$  the solar system. The main goal of the expedition in for

is  $\frac{1}{\alpha}$  to study the 'red planet' and determine if living organisms have ever existed there. They also want to better understand the climate and geology of Mars. The final goal is to prepare for human exploration of Mars in the future.

## <span id="page-5-0"></span>4 Matching (přiřazení)

Jedná se o cvičení, jehož cílem je, aby student prokázal schopnost spárovat jednotlivé položky. Pro popis interaktivního prvku vytvořte tabulku o dvou sloupcích. Ve výsledné formě zůstane levý sloupec zachován, druhý sloupec může uživatel přetahovat (může být tvůrci prvku přehozeno na z důvodu vhodné zobrazitelnosti a ovládání). Pokud chcete umístit obrázky nebo zvuky napište název souboru včetně přípony. Samotné soubory nahrajte do složky "scenar", která je součástí hierarchické struktury ODZ. Nezapomeňte i tyto obrázky případně zvuky uvést do souboru licence.xlsx. V případě videa a zvuku nelze mít tyto objekty jako přetahované, mohou tak být uvedeny pouze v levém sloupci. Tabulku vytvořte tak, aby položky, které tvoří dvojici, byly ve stejném řádku.

#### *Příklad scénáře:*

### AKTPRVEK

#### Matching

Zadání: Vytvořte správné dvojice.

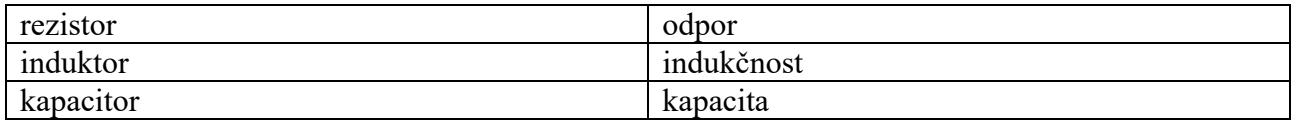

J.

## <span id="page-6-0"></span>5 Řazení

V tomto cvičení je požadováno správně seřazení objektů (textů/obrázků).

Pro popis prvku vytvořte tabulku s jedním sloupcem, která bude ve správném pořadí. Ve výsledné formě budou položky zpřeházené a uživatel je bude přesunováním jednotlivých položek řadit.

Řazení může být vertikální ↕ nebo horizontální ↔ (primárně bude voleno vertikální). Při požadavku na horizontální uspořádání pište položky také pod sebe (ve správném pořadí), a do popisku uveďte "Řazení - horizontálně". Pokud chcete umístit obrázky, napište název souboru obrázku včetně přípony. Samotné soubory nahrajte do složky "scenar", která je součástí hierarchické struktury ODZ. Nezapomeňte i tyto obrázky uvést do souboru licence.xlsx.

Do řazení není možné vkládat videa a zvuky.

#### *Příklad scénáře:*

### AKTPRVEK

Řazení - vertikálně

Zadání: Seřaďte části vět tak, aby jejich pořadí odpovídalo procesu testování.

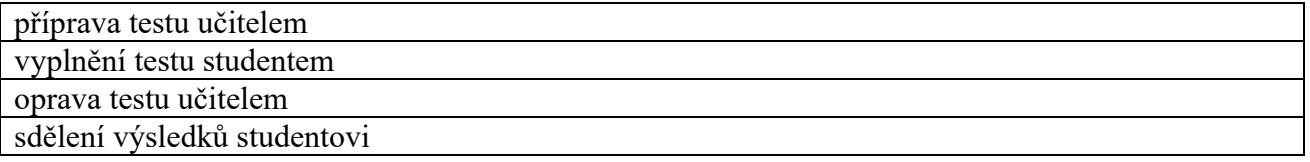

J.

### <span id="page-7-0"></span>6 Rozdělení do skupin

Cvičení se zaměřuje na schopnost rozdělit objekty do skupin, ke kterým přísluší.

V textu scénáře popište, že se jedná o rozdělování do skupin. Ve scénáři vytvořte tabulku. Jedna skupina = jeden sloupec. V každém sloupci uveďte správné položky. Ve výsledku budou položky mimo plochu a uživatel je bude přetahovat do plochy vymezené pro danou skupinu. Počet skupin není omezen. V prvním řádku tabulky jsou červeně uvedeny názvy skupin.

Pokud chcete do cvičení umístit obrázky, napište název souboru obrázku včetně přípony. Samotné soubory nahrajte do složky "scenar", která je součástí hierarchické struktury ODZ. Nezapomeňte i tyto obrázky uvést do souboru licence.xlsx.

Do přetahovaných objektů není možné vkládat videa a zvuky.

#### *Příklad scénáře:*

#### AKTPRVEK

Rozdělení do skupin

Zadání: Rozdělte do skupin předložky a spojky.

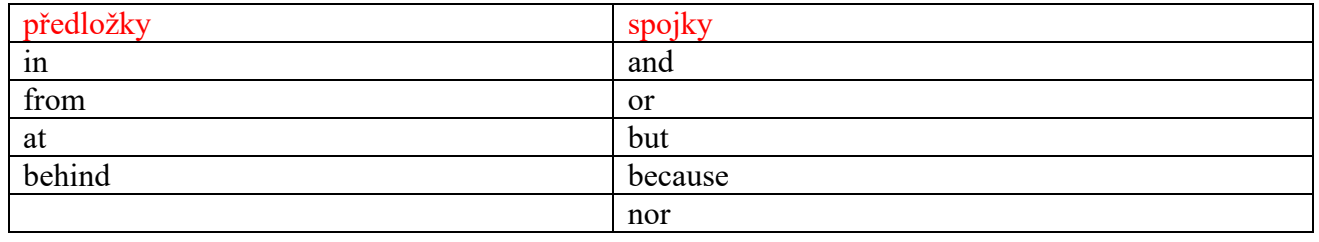

## <span id="page-8-0"></span>7 Kartičky

Skrytí definic termínů. Na "kartičkách" budou zobrazeny nejprve pouze termíny (líc) a až po kliknutí se zobrazí jejich definice (rub). Opačná strana se skryje. Ve scénáři vytvořte tabulku o dvou sloupcích. V levém sloupci je uveden termín, v pravém definice. Nepoužívejte zvuky a videa. Kartičky jsou vypisovány v pořadí, jak jsou zapsány ve scénáři.

Pokud neuvedete v textu scénáře zadání, bude automaticky vloženo: **Kliknutím na kartu odkryjete její druhou stranu.**

#### *Příklad scénáře:*

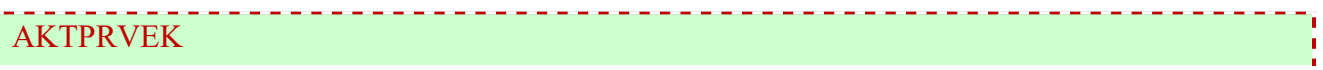

Kartičky

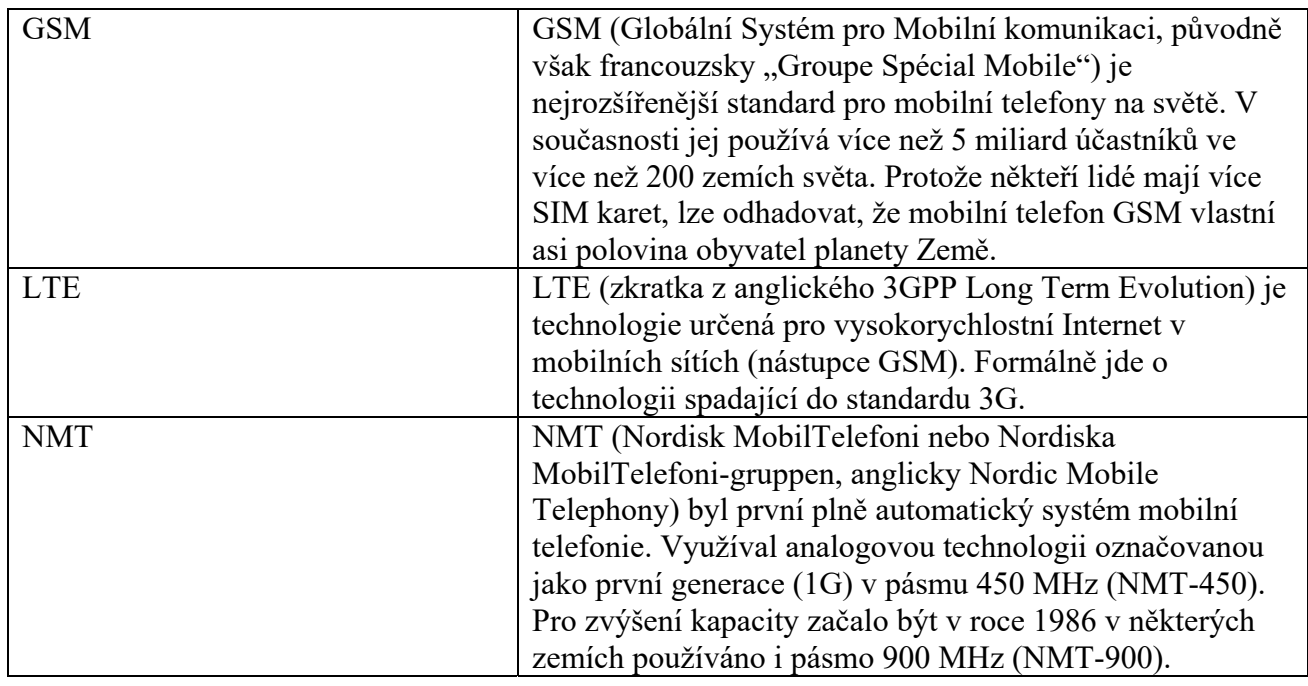

## <span id="page-9-0"></span>8 Křížovka

Je možné využít dva základní druhy křížovek:

- hřebenová (s tajenkou)
- doplňovačka bez tajenky

Implicitně se předpokládá ignorování velikosti písmen a diakritiky. Pokud chce autor rozlišovat velká a malá písmena a/nebo diakritiku je potřeba to uvést do scénáře.

#### **Hřebenová křížovka** (s tajenkou)

Křížovku je potřeba vytvořit ručně. Ve scénáři vytvořte tabulku se dvěma sloupci. V prvním sloupci budou uvedeny otázky. Ve druhém sloupci budou velkým písmem uvedena slova do křížovky, kde červeně bude označeno písmeno tajenky.

#### *Příklad scénáře:*

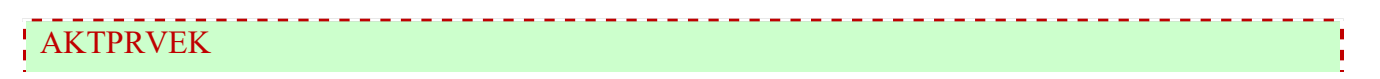

Křížovka - nezáleží na velikosti písmen, záleží na diakritice

Zadání: Vyluštěte tajenku.

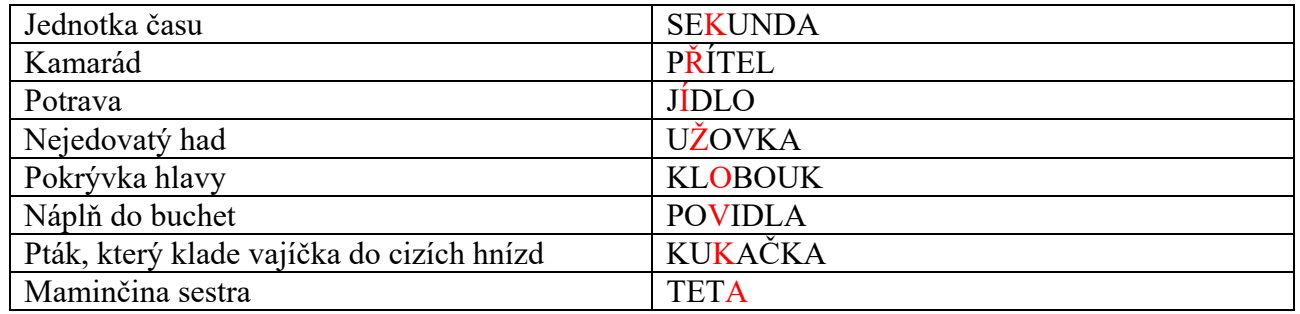

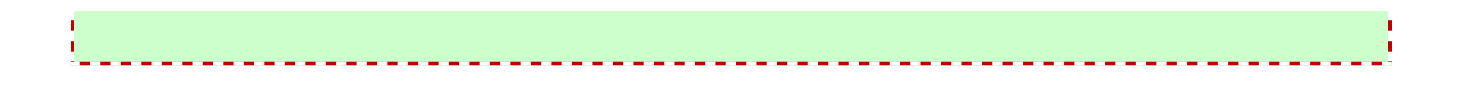

**Doplňovací křížovka** – pro přípravu křížovky můžete využít on-line aplikaci https://crosswordlabs.com/.

Křížovku vytvoří aplikace ze slov, která jste zadali.

Příklad si můžete zobrazit kliknutím na "Need to see an example?" + Generate. Změnu rozložení vytvoříte kliknutím na tlačítko "Regenerate", export je dostupný po stisku tlačítka "Save". Pro vložení do scénáře vyberte "Word" a obsah stránky označte (myší) a zkopírujte do Wordu do pole scénáře křížovky. Řešení musíte doplnit dodatečně pod křížovku – aplikace neumí vygenerovat řešení vhodné pro kopírování do MS Word. Křížovku kopírujte bez titulku. Titulek bude uveden v popisku pod scénářem interaktivního prvku stylem *ePopisekAktPrvek*.

*Příklad scénáře:* 

### AKTPRVEK

Křížovka - nezáleží na velikosti písmen, nezáleží na diakritice

Zadání: Vyluštěte křížovku.

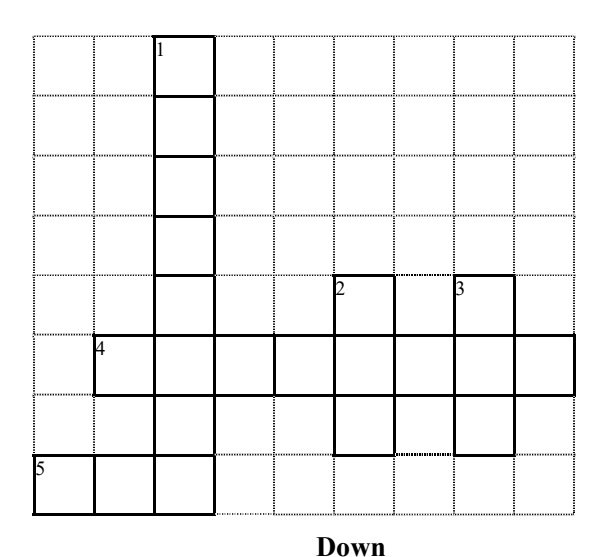

**Across** 

**4.** Large marsupial

**5.** Likes to chase mice

- **1.** Has a trunk
- **2.** Flying mammal
- **3.** Man's best friend

### Řešení:

1) elephant

2) bat

- 3) dog
- 4) kangaroo
- 5) cat

### <span id="page-11-0"></span>9 Interaktivní video

Tento interaktivní prvek je možné použít pouze s videem, které bude zahrnuto do materiálu, tedy musí splňovat licenci CC BY nebo CC BY SA.

Video bude přehráváno pomocí služby streamovaného videa (YouTube). V definovaných okamžicích lze video zastavit a zobrazit např. popis (mimo plochu videa), následně může uživatel pokračovat v přehrávání videa. V popisu scénáře definujete pomocí tabulky **počáteční čas** události, **koncový čas** události (nepovinný parametr – v takovém případě se za konec bude považovat začátek následující události) a **text** (příp. obrázek), který se má zobrazit a **událost**, tj. zda se má v počátečním čase video automaticky zastavit. Počáteční a koncový čas uvádějte ve formátu *minuty* : *sekundy.*

Možné události:

- **pauza** zastavení videa,
- *prázdné* s videem se nic nestane, pouze se zobrazí text.

Události se vztahují k začátku videa.

Do scénáře dopište i název souboru videa. V případě, že video je umístěno na službě YouTube a je šířeno s licencí CC BY, nebo CC BY SA, uveďte jeho URL adresu (tj. https://...).

V jednom časovém okamžiku lze mít vypsaný pouze jeden text.

*Příklad scénáře:* 

AKTPRVEK

Interaktivní video:

video\_vlak01.mp4

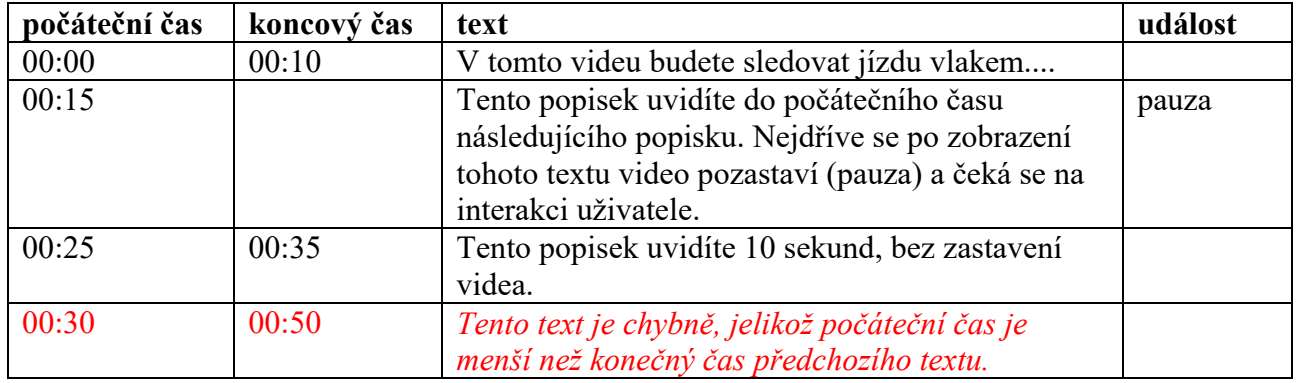

Ukázku tohoto prvku naleznete zde: https://www.vovcr.cz/autori/ivideo/.

### 10 Text doplňování slov (dopsáním)

Textové cvičení lze připravit tak, aby čtenář/student mohl vhodná slova dopsat na správné místo v textu. Toto doplňované slovo bude označeno červeně. Červená slova budou v konečném cvičení a v textu budou na jejich místě naznačeny mezery. Správná odpověď může být i prázdná – v takovém případě napište červeně závorky ().

Implicitně se předpokládá ignorování velikosti písmen a diakritiky. Pokud chce autor rozlišovat velká a malá písmena a/nebo diakritiku je potřeba to uvést do scénáře

*Příklad scénáře:* 

#### AKTPRVEK

Text doplňováním slov (dopsáním)

Zadání: Přetažením doplňte správná slova.

Text:

A group of countries have launched an expedition to the planet Mars, called 'Mars 2020.' These countries want to improve our knowledge of the solar system. The main goal of the expedition is to study the 'red planet' and determine if living organisms have ever existed there. They also want to better understand the climate and () geology of Mars. The final goal is to prepare for human exploration of Mars in the future.

## 11 Text doplňování slov (dopsáním) - otázky

Textové cvičení, kdy čtenář/student bude postupně odpovídat na otázky položené v náhodném pořadí (náhodné pořadí otázek je vytvořeno při každém načtení prvku). Uživatel po potvrzení odpovědi uvidí správné řešení a je mu umožněn přechod na další otázku.

V prvním sloupci jsou uvedeny otázky, ve druhém sloupci správné odpovědi.

Implicitně se předpokládá ignorování velikosti písmen a diakritiky. Pokud chce autor rozlišovat velká a malá písmena a/nebo diakritiku je potřeba to uvést do scénáře. Je možné pro kontrolu řešení ignorovat jednotlivé znaky, např. pro správnou odpověď lez odpovědět "123.4" i také "123,4". Je možné ignorovat zápis indexů, různé typy závorek apod.

*Příklad scénáře:* 

## AKTPRVEK

Text doplňováním slov (dopsáním)

Ignorovat indexy. Rozlišovat velká a malá písmena.

Zadání: Napište chemické vzorce.

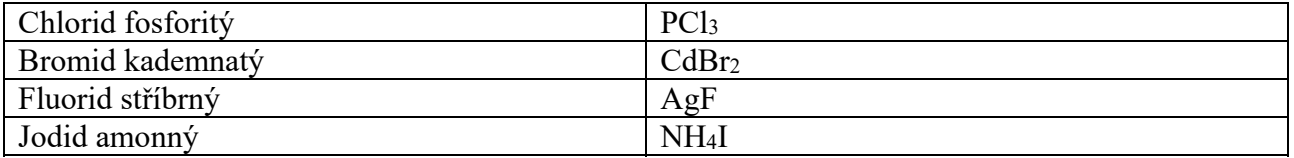

### 12 Text vyškrtáváním slov

Textové cvičení, kdy čtenář/student bude z nabídky vyškrtávat jednotlivé části (všechny části jsou zobrazeny). Jako odpověď může zůstat více nevyškrtnutých celků. Jednotlivé odpovědi piště do hranatých závorek, jednotlivé možnosti (např. slova) oddělujte středníky, správné odpovědi označte červeně. Možnosti pro vyškrtnutí budou nabízeny v náhodném pořadí (v rámci dané skupiny možností). Pokud nechcete náhodné zpřeházení možností v rámci skupiny, uveďte to do scénáře.

*Příklad scénáře:* 

### AKTPRVEK

Text vyškrtáváním slov

Zachovat pořadí jednotlivých možností.

Zadání: Vyškrtněte chyby.

A group of countries have launched an expedition to the planet Mars, called 'Mars 2020.' These countries want to improve our knowledge [in; of; for] the solar system. The main goal of the expedition [is; are] to study the 'red planet' and determine if living organisms have ever existed there. They also want to better understand the climate and geology of Mars. The final goal is to prepare for human exploration of Mars in the future.